# РУКОВОДСТВО ПОЛЬЗОВАТЕЛЯ ОЧКИ ВИРТУАЛЬНОЙ РЕАЛЬНОСТИ

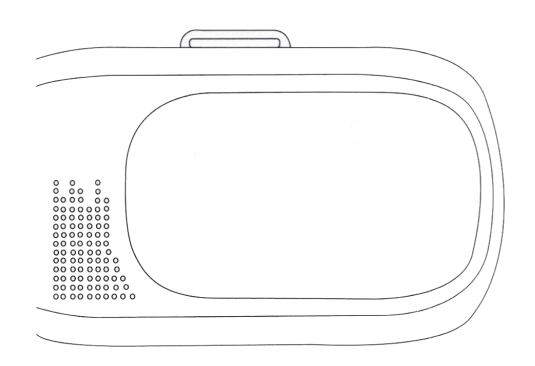

## ИСПОЛЬЗОВАНИЕ В ТРИ ШАГА

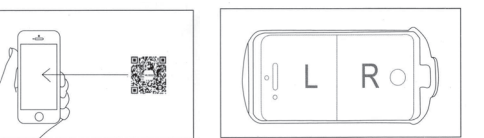

1. Войдите в магазин приложений для 2. Воспроизведение видеоресурсов<br>В .должно быть при полиэкранной стра<br>- туре изображения. , должно быть при полиэкранной струк-<br>туре изображения.

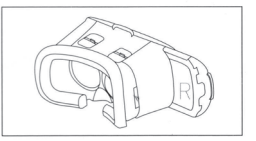

 $3.$  После завершения настройки можно ДОСТУП К РЕСУРСАМ

В основном ресурсы подразделяются на три категории.

Игры виртуальной реальности: управление поворотом головы вправо/влево или наклонами вверх/вниз.

Панорамное видео 360°: возможность загрузки видео хорошего качества, картинка на смартфоне «следует» за поворотами головы для полного обзора.

но загрузить свои собственные любимые фильмы на ваш телефон. Стереофильмы в формате 3D; можно выбрать лля просмотра видео в интернете, также мож-

- Первый способ: Лля Android:
	- приложений магазин крупный в Войдите поиск/VR/для загрузки :Iphone Для Войдите в магазин APP Store. поиск/VR/для загрузки

## ОБЩИЕ ПРОБЛЕМЫ

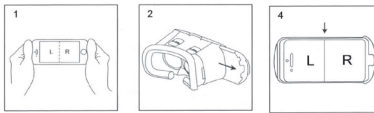

ний должны иметь Источники приложе полиэкранную .изображения Дека очков под смартфон выходит .сбоку

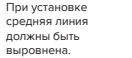

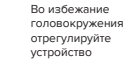

В комплекте очков имеются 3 резиновых

Положите резиновые прокладки на деку под смартфон, учитывая расположение кнопок на смартфоне. См. рисунки ниже:

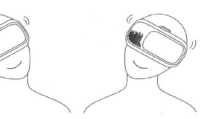

.прокладки

При наклоне головы чувствительные элементы обеспечивают соответствующий угол .обзора

#### ПОДСКАЗКИ

1. Нельзя использовать очки во время зарядки смартфона. 2. Если Вы почувствовали

структуру

головокружение, тошноту немелленно прекратите использование очков. 3. Запрешается использовать очки беременным, гипертоникам, а

также лицам с акрофобией и/или .демофобией

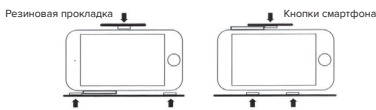

## РАБОТА С УСТРОЙСТВОМ

Регулировка линз Для пользователей с миопией предусмо-

трена регулировка линз под каждый глаз.

Регулировка IPD (расстояние между окулярами)

Позволяет выставить корректное рассто<br>яние между линзами для удобства поль-<br>зователя. Позволяет выставить корректное рассто-

Отверстие для наушников с ле-<br>вой стороны

Отверстия для подключения проводных наушников, манипуляторов и зарядного устройства для смартфона.

Сдвижная панель Сдвигающаяся в сторону передняя панель. которая открывает обзор камере смарт<br>фона.

Установка смартфона После установки смартфона можно начать использование очков

Разъём для наушников с правой

стороны

Предназначен для подключения наушни-<br>ков, внешнего диска.

Благодарим Вас за использование нашего изделия

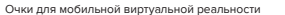

Bropoй способ: по ключевым словам в поиске «cardboard» найти very\r\nMore fun APP